## How to identify the MD5 Hash file (Windows)

- What is a Hash?
	- It is a method to determine the integrity of a file, by producing a unique string of letters and numbers with a algorithm (mathematical formula) that results in only one possible result, for the same file.
	- As long as a file has not been changed in any way, it's hash value will always be the same. In this way, we can verify a file and it's data have not been tampered with by unauthorized users.
- How to do it?
	- Press the **Start** button -> Type **powershell** -> Press **Enter.**
	- In the PowerShell window, type "**Get -FileHash –Algorithm md5** (directory to the file) **C:\Users\hwells\Documents\Flash\_Research.txt**

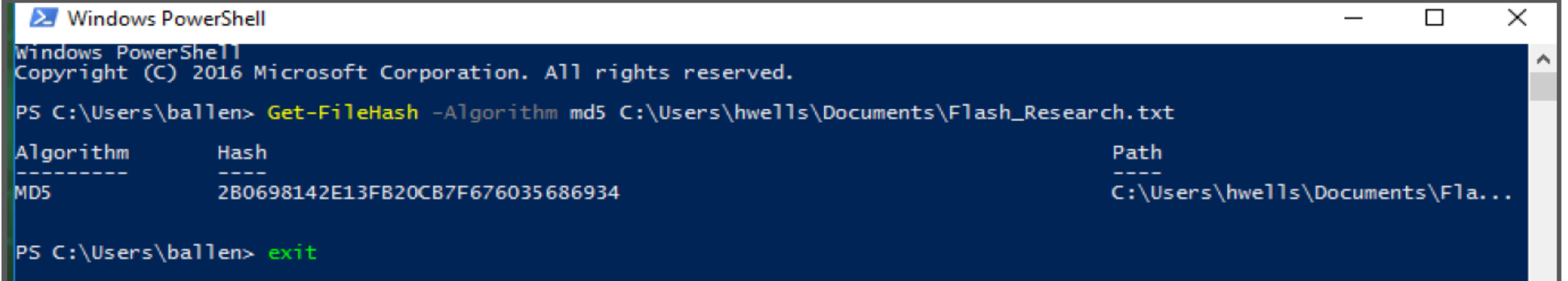

## How to identify the MD5 Hash file (Ubuntu)

- How to do it?
	- Open Terminal
	- Use the **md5sum** command with the file name to get the hash value
		- Use **man** page to identify options for command

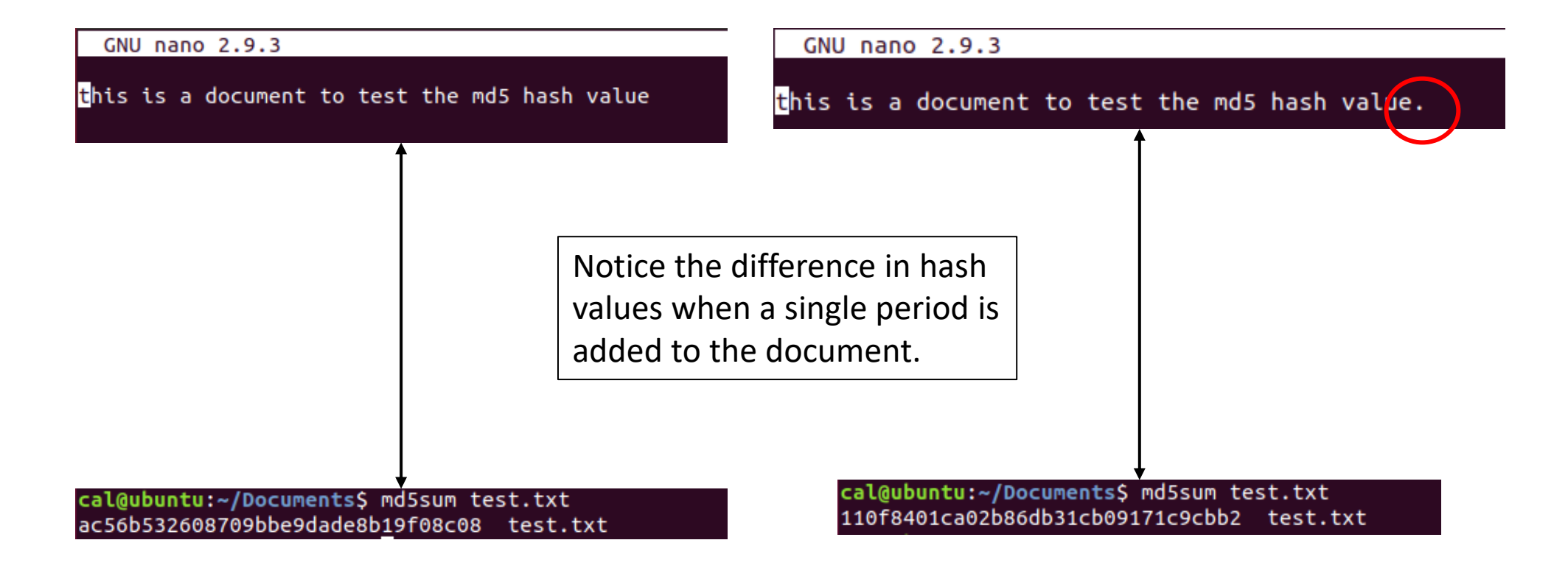

## Identify file owner and searching files (Windows 10)

- To identify who the owner is of a file on Windows 10
	- Navigate to the file/folder and **Right Click** on the file
	- Select **Properties** -> At the tip of the Window, select the **Security** tab
	- At the bottom of the screen, select the **Advanced** button
	- At the top of the window, it will display the file name and the file owner
- Searching for files
	- At the top of file explorer window, to the right is a search bar
	- \*. is a command used to search for ALL files of a certain type
	- If you want to find all mp3 files on a computer, navigate to the top directory of the C drive
	- In the search bar, type **\*.mp3** and all the mp3 files will be located and displayed
	- You can search for any file extension **\*.docx \*.pdf \*.txt** and so on…

## Identify file owner and searching files (Ubuntu)

- To identify who the owner is of a file in Ubuntu
	- Navigate to the file/folder and **Right Click** on the file
	- Select **Properties**
	- **Or**
	- Open Terminal -> Navigate to file
	- Command: **ls -l <file\_name>**
- Searching for files
	- At the top of file explorer window, click the magnifying glass icon
	- \*. is a command used to search for ALL files of a certain type
	- **Or**
	- Open Terminal
	- Command: **locate <file\_name>**